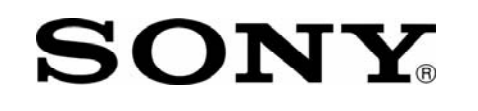

## **IMPORTANT! PLEASE READ BEFORE YOU START**

These easy instructions are intended to guide you through the replacement process.

- $\checkmark$  To avoid electric shock please make sure product is turned off and AC Adaptor is disconnected from the power source. Remove jewelry before you begin work to avoid scratching the surface of your notebook computer.\*
- $\checkmark$  Place your notebook computer on a clean, stable and covered surface to avoid damage to the computer's case.\*
- $\checkmark$  Follow the ESD (Electrostatic Discharge) damage prevention instructions:
	- o Hold parts by the edges, away from exposed circuitry when possible.
	- o Do not walk around excessively as this promotes static build-up.
- $\checkmark$  The appearance of the electronic components shown in the illustrations may be different from the components shipped. This slight difference does not affect the accuracy of these instructions.

\* Sony is not responsible for any loss of data associated with your computer or any damage caused by incorrect handling of the computer under these procedures. The terms of your Sony Limited Warranty continue to apply.

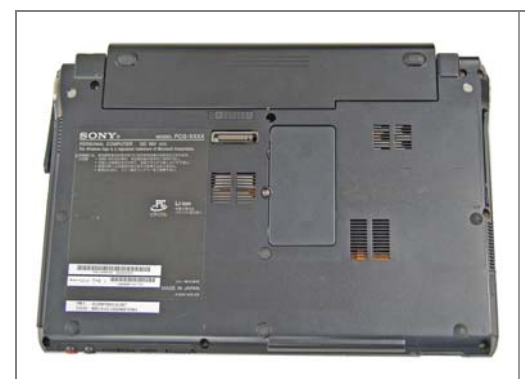

**Step 1.** Prepare the Computer.

CAUTION: Make sure the computer is turned off, the lid is closed, and the AC Adapter is disconnected. Failure to do so can result in damage to the computer.

Place the computer upside down on a protected surface with the front edge facing you.

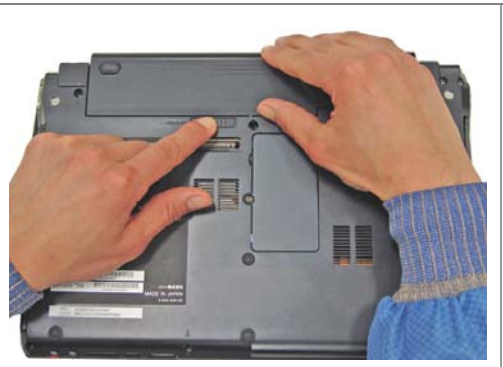

**Step 2.** Remove the Battery Pack.

Locate the release tab as shown in the picture. Using your thumb and finger push the tab in the release direction and gently lift up the battery pack.

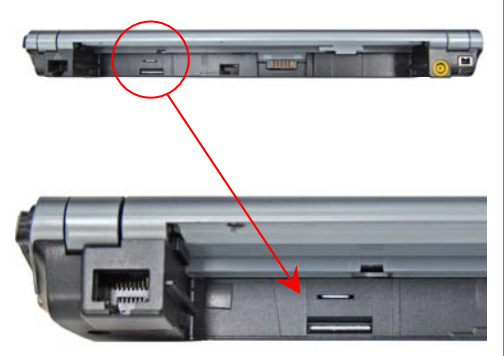

**Step 3.** Locate the SIM Card

The SIM Card is located behind the battery pack near the left side.

## **SONY** Cingular SIM Card  **TX Series - Replacement Instructions**

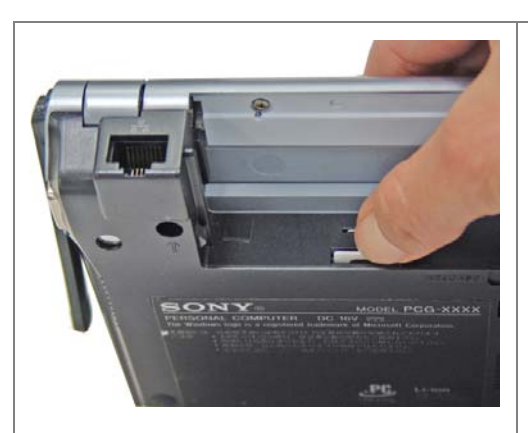

**Step 4.** Unseat the SIM Card.

Use your thumb or finger and gently press the SIM Card in and release the pressure. The SIM Card will pop up out of the slot.

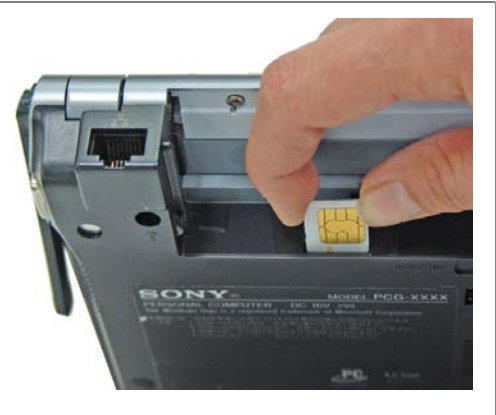

**Step 5.** Remove the SIM Card as shown.

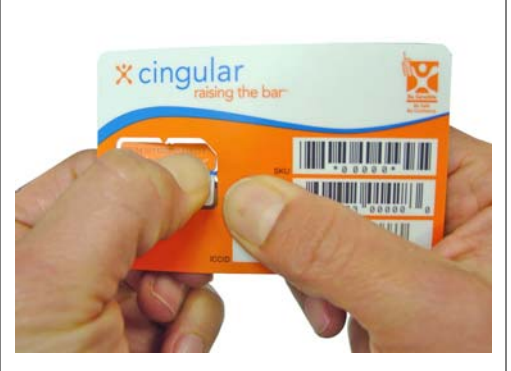

**Step 6.** Punch the SIM Card out of the card.

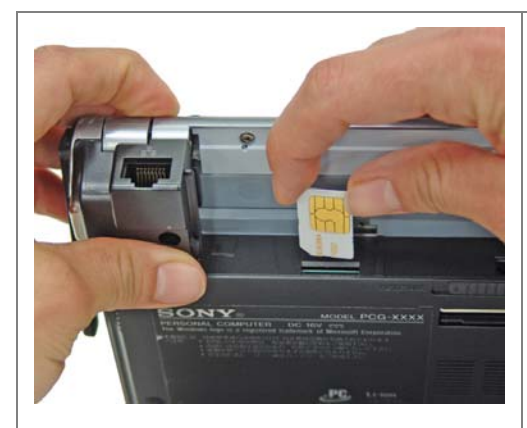

**Step 7.** Insert the new SIM Card.

CAUTION: Make sure you orientate the SIM card as shown.

Place the SIM Card in the slot and gently push down the card until you hear a click. Release the pressure. The SIM Card should remain fully in the slot.

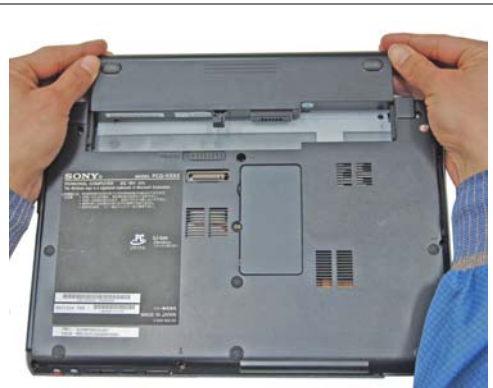

**Step 8. Reinstall the Battery Pack.** 

Align the slots on the battery to the guide rails on the computer and gently push the battery pack back in place until the tabs snap back in place.

**Step 9.** Start the VAIO SmartWi Connection Utility.\*

- 1. Start your computer.
- 2. Click the **SmartWi Connection Utility** icon in the task bar.
- 3. From the SmartWi main screen, click the **Cingular** button, and then click in the Cingular Connection Manager launch area below the button.
- 4. Call (888) 739-VAIO (8246) to activate your account.

\* **Note**: The VAIO SmartWi Connection Utility Guide provides detailed information on how to use the SmartWi Connection Utility. To view the guide, click **Start**, point to **All Programs**, and click **VAIO Control Center**. Make sure that the **Categories** tab page is active. Click the **Documentation** folder, and then click **VAIO SmartWi Connection Utility Guide**.